**Analysis of PCBs and Pesticides**

**in**

**Air and Precipitation Samples**

## **IADN Project Gas Chromatography Procedure**

Prepared by

Ilora Basu, Matt O'Dell, and Karen Arnold

School of Public and Environmental Affairs Indiana University Bloomington, Indiana.

Version 1.2 – July 2000

## **TABLE OF CONTENTS**

# **Chapters Page** I. Introduction………………………………………………. 1 II Routine GC Maintenance ..................................………… 3 III GC Cleaning: Clipping old column………………………… 5 IV. Routine GC Operation .......................................…………. 8 V. HP 3365 ChemStation: General Integration………………. 12 VI. Pesticide Data Reduction in 50% Fraction ..................…… 14 VII. PCB and Pesticide Data Reduction in Hexane Fraction........ 21 VIII. Appendix: Method Information from GC 6890……………... 32

## **Charts** Page

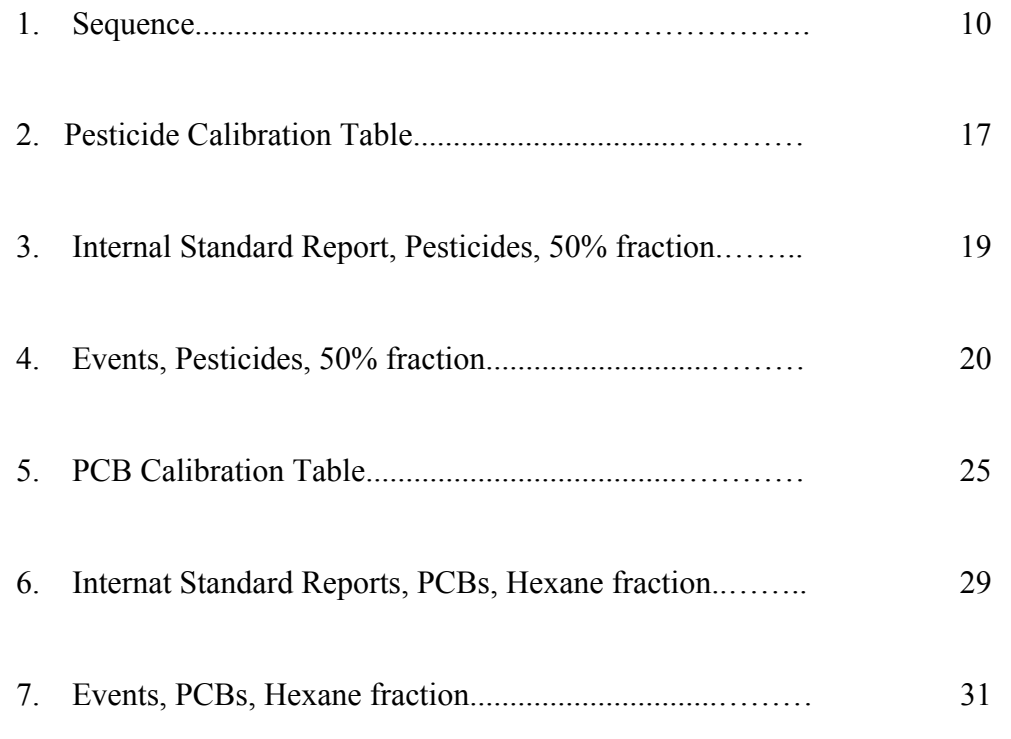

# **Chromatograms Page**

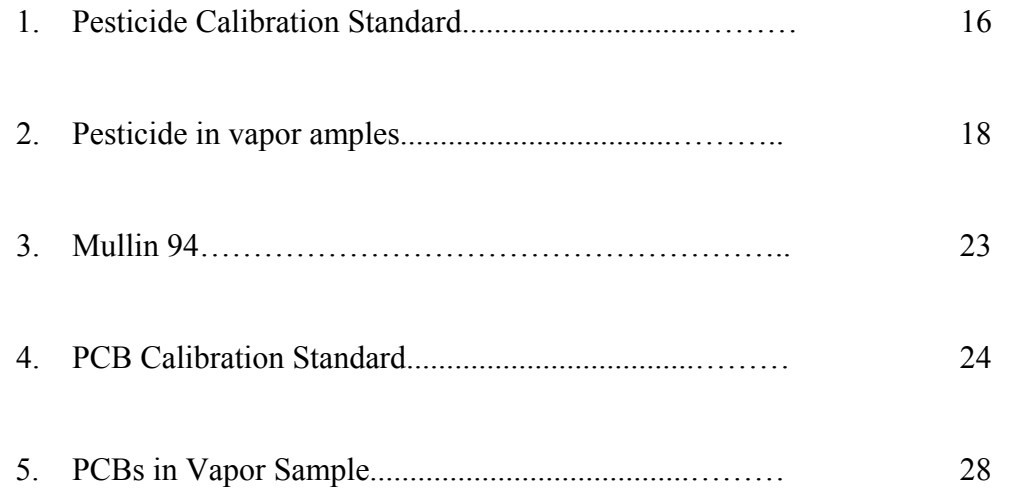

## **I. INTRODUCTION**

This document describes the instrumental analysis and quantitation of PCBs and pesticides in air and precipitation samples collected from five sites on the Great Lakes. This research is conducted at the School of Public and Environmental Affairs, Indiana University, Bloomington, as a part of the Integrated Atmospheric Deposition Network (IADN). The Great Lakes National Program Office of the U.S Environmental Protection Office supports the research. The following summarizes the gas chromatographic technique used for quantitation.

Gas Chromatographs used for analysis of PCBs and pesticides are:

- 1. Hewlett Packard 5890 with 7673A autosampler and Ni<sup>63</sup> electron capture detector; it is referred as GC North or Instrument #1
- 2. Hewlett Packard 5890 with 7673A autosampler and Ni<sup>63</sup> electron capture detector; it is referred as GC South or Instrument #2 The Integrator Hewlett Packard 3396 controls operations of these two GCs. GCs and autosamplers are connected with Multichannel Interface Hewlett Packard 35900E.
- 3. Hewlett Packard 6890 with electronic pressure control, 7683 Autosampler and a micro ECD; This GC is mainly used for confirmation of certain compounds.

 A 60m, DB-5 column with 0.25mm i.d and 0.1µ film thickness is used for good resolution. Data acquisition and quantitation are done in Hewlett Packard 3365 ChemStation Revision A.06.03 (509). Hydrogen and Nitrogen, ultrapure grade, are used as carrier gas and detector make-up gas. A 60m, DB-1701column with 0.25mm i.d and 0.25µ film thickness is used as a second confirmation column.

Hexane fraction of a sample after silica gel cleanup is used for the analysis of PCBs, HCB, p,p'-DDE, p,p'-DDT, t-Nonachlor, aldrin, o,p'-DDT, and Octachlorostyrene. The 50% dichloromethane fraction in hexane is used for analyses of the other pesticides. After GC work the mass of the analytes are calculated by internal standard (ISTD) quantitaion procedure. The ISTDs for PCB analysis are PCB congeners 30 and 204. The ISTDs for the pesticides are PCB congeners 65 and 155.

For every GC run one hexane blank and a calibration standard are run for checking the instrument background and for calibrating the instrument. A second reference standard is also run to check the performance of the instrument. Another calibration standard is run at the end to check the shift of response factor of the instrument during the run. Another hexane blank is run at the end to check the cleanliness of the instrument after the samples are run.

Relative response factors (RRFs) for each analyte are determined from the calibration standard's peak areas using equation,

$$
RRF_{std} = \left(\frac{mass_a}{area_a}\right)_{std} \div \left(\frac{mass_{std}}{area_{std}}\right)_{std}
$$

Where  $mass_a$  is the analyte's known mass in the injected amount of calibration standard,  $area_a$  is the analyte's peak area, *mass<sub>istd</sub>* is the known mass of the appropriate internal standard, and *area<sub>istd</sub>* is that internal standard's peak area.

An analyte's mass in a sample ( $mass<sub>a</sub>$ ) is calculated from the  $RRF<sub>std</sub>$  above and the internal standard response in the sample by the following equation:

$$
\left(mass_a\right)_{\text{sample}}=\left(\text{area}_a\right)_{\text{sample}}\times\text{RRF}_{\text{std}}\times\left(\frac{mass_{\text{isdd}}}{\text{area}_{\text{isdd}}}\right)_{\text{sample}}
$$

where *area<sub>a</sub>* is the analyte's peak area in the sample, *mass<sub>istd</sub>* is the mass of internal standard spiked into the sample, and *area<sub>istd</sub>* is the internal standard's peak area in the sample.

The routine GC maintenance, daily operation, instrument calibration, and the quantitation are described in the following sections.

## **II. ROUTINE GC MAINTENANCE**

#### **1. Gaz Tanks**

Check the gas tanks. Tanks should not go dry. While changing the tank, lower the temperature of the GC oven down to 40<sup>°</sup>C. Leave it at 40<sup>°</sup>C for about 15 minutes after changing the tank to get rid of air or oxygen that was drawn in.

#### **2. Head Pressure**

Check the column head pressure. It should be at 22-24 psi. If the pressure falls, tighten the septum nut. If the pressure is still low check for leaks and tighten other connections.

#### **3**. **GC oven Baking**

After every GC run bake the oven at  $280^{\circ}$ C for 1 hour. After every other run also bake the injector and the detector at  $280^{\circ}$ C and  $380^{\circ}$ C.

#### **4**. **Septum**

a) After every 50- 60 samples or so change the septum.

b) Cool the oven down to 40 C.

c) Remove autosampler tower.

d) Remove septum nut and take the old septum out. Discard.

e) Using clean Q-tips soaked in hexane, wipe off the septum holder.

 f) Put a new clean septum and replace the nut. Nut should be snug but not too tight. Column head pressure should go up to 24 psi if nut is tight enough. Check the tightness of the nut after injecting the first sample. Make sure that the head pressure is still 24 psi

#### **5. Background**

Background signals in both GC 5890 are usually around 20. For 6890 the output is 170-200 mz. Hexane is analyzed at the start of every GC run to monitor the baseline stability. If the signal goes up or hexane run produces noisy chromatogram GC should be cleaned.

#### **6. Standard**

Mullin 94 standard and a Mixed Pesticide Standard should be monitored to check the peak detection and the peak broadening or tailing. If the peak shapes are not satisfactory, column should be clipped. Altogether 118 peaks (including PCBs, pesticides, surrogate and Internal standards) should be detected in PCB standards and congener 17, 18, and 77 should be separated. If not, install a new column.

#### **7. Checking Leaks and Gas Flow in 5890**

Check leaks once in two weeks with a leak detector. Check around the septum, at the injector end, and at the detector end of the column.

Check the gas flow once in two weeks with a flow meter. Approximate gas flows are as follows:

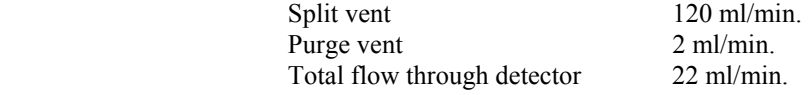

#### 8. **Checking Leaks and Gas Flow in 6890**

Check leaks once in two weeks with a leak detector. Check around the septum, at the injector end, and at the detector end of the column.

Approximate gas flows are as follows:

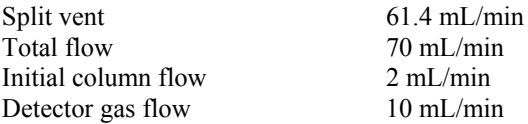

The gas flows are set electronically. Sometimes it is advisable to monitor the gas flow with a flow meter to check if the electronic set up match with the actual flow.

The detailed GC 6890 conditions and method information for DB-5 and DB-1701 columns are printed out and added in the appendix.

## **III. GC CLEANING**

#### **CLIPPING OLD COLUMN OR INSTALLING A NEW COLUMN**

#### **1**. **Taking Apart**

- a) Turn oven, injector and detector off.
- b) Turn hydrogen and nitrogen off manually or electronically. Wait until everything cools down.
- c) Take the autosampler tower off.
- d) Undo the small nut covering the septum and the large nut underneath it to expose the injection liner. Take the liner out.
- e) Open the oven. Take the column out (by detaching from injector and detector ends).
- f) Unscrew the nuts from both injector and detector ends of columns and plug the column ends with a septum. **Open end of column should not be exposed to air.**
- g) Place the column on the workbench.
- h) Unscrew the holder nut underneath the injection liner. There is one gold seal and a washer in it. The washer and the seal need to be replaced each time they are taken apart. Clean these parts by ultrasonication with dichloromethane and hexane and air dry. **This step is done when there is a problem with signal or base line.**
- i) Put a beaker inside the oven underneath the injection port and pour some hexane through the injection port. Clean the injection port with Q-tips and rinse again with hexane.

#### **2. Assembling Injection Port and Liner**

- a) **If step h is performed**, assemble the holder nut. Place the gold washer first and then the seal. The tapered opening of the seal will face downward. (The tapered end will hold the end of the ferrule from the column.) Screw the nut in before placing the injection liner.
- b) Insert a new liner.
- c) Put a viton O-ring on the liner. Put the big nut on and tighten it. Put in a clean septum. Cover the septum with septum nut. Tighten with a wrench.

#### **3. Clipping Column**

- a) Take the nut off the injector end of the column. Carefully scrape out all the ferrules from the column nuts. Clean all different parts with Q-tips soaked in DCM and ultrasonicate these with DCM and Hexane for 10 minutes with each solvent. Onto the column, insert the nut first and then a new ferrule with conical end pointing towards the open end of the column.
- b) Clip the column. Make a clean cut with diamond tip score or ceramic square. Examine the hole with magnifying glass. It should be a clean hole without any jagged end. **Always clip the column after putting the nut and the ferrule on.**
- c) Measure **25mm** from the tip of the column. Mark this point with Liquid Paper.
- d) Carefully insert the column with nut and ferrule through the holder nut and screw it in. As soon as it feels tight, pull the column out gently until the white mark is seen. Hand tighten the screw more and make it tight with wrench 1/4 turn after hand tight. **Do not over tighten**.
- e) Take the nut off the detector end of the column. Remove old ferrule. Put the nut and the new ferrule on the column in the same way as in the injector end. Clip the column and check for the nice clean cut. Turn hydrogen on and check the flow of gas through the column by inserting the cut end in a beaker of hexane. Turn hydrogen off.
- f) Insert the column all the way up until it stops. Pull down about 1 mm and tighten the screw.

#### **4 Checking Leaks and Gas Flow**

- a) Turn  $H_2$  and  $N_2$  on. Check leaks with a leak detector. Check around the septum, at the injector and at the detector ends of the column inside the oven. Check that the head pressure is 24 psi.
- b) Check the gas flow with a flow meter. Approximate gas flows for 5890 are as follows:

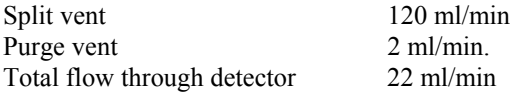

c) Gas flow in 6890 should be back to electronic initial set up

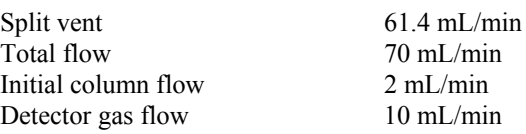

#### **5. Assembling**

- a) Replace the autosampler tower.
- b) Turn heated zones on.
- c) Turn oven on and set the temperature to 40<sup>o</sup>C for an hour. Change oven temperature to 70<sup>o</sup>C and leave another hour.
- d) If it is an old column, bake the column, injector and detector for an hour.

Baking temperature:

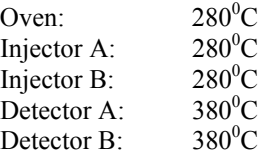

- e) If it is a new column, bake injector and detector. Column should be conditioned by ramping it 1 or 2 degrees per minute to  $280^{\circ}$ C. Hold there for 1 hour.
- f) If blank run looks satisfactory, check a standard.

## **IV. ROUTINE GC OPERATION**

#### **1. GC condition and oven temperature program:**

PCBs, Hexachlorobenzene, p,p'-DDE, aldrin, o,p'-DDT, octachlorostyrene, about 50% of t-Nonachlor, and p,p'-DDT are eluted in the hexane fraction, whereas the other chlorinated pesticides are eluted in the 50% dichloromethane in hexane fraction after the silica gel column chromatography. The procedure for nitrogen blowdown, spiking with internal standard, and making microvials for the autosampler are described in IADN Project Sample Preparation Procedure, Version 1.2, and May 2000.

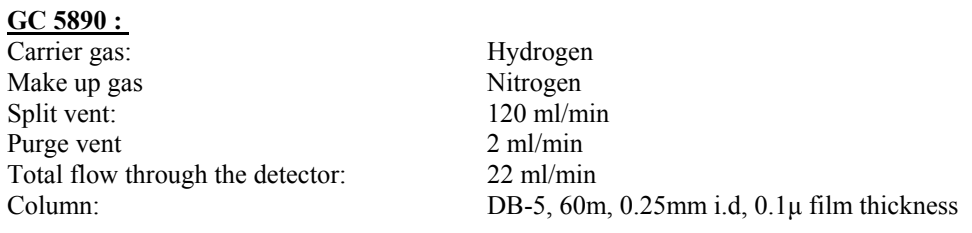

#### **GC 6890**

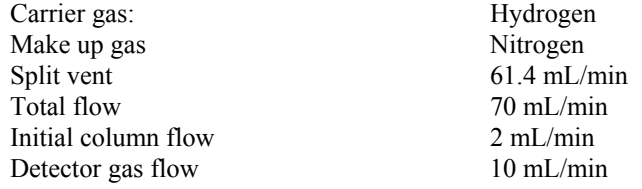

The detailed GC conditions for the GCs are attached in appendix.

#### **2. Temperature Program for 5890 and 6890**

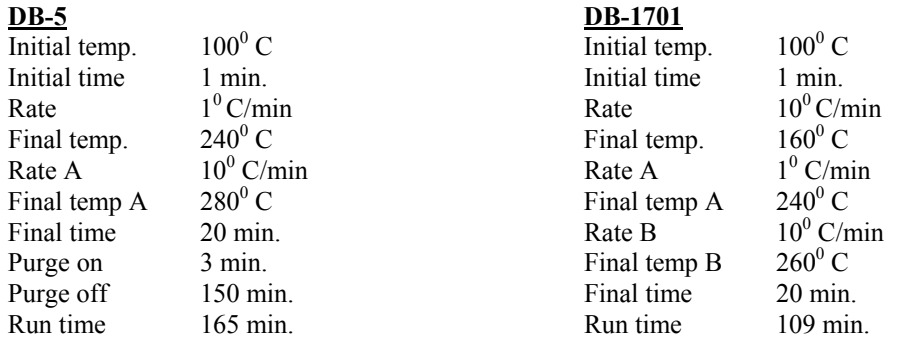

Mike Mullin specified the GC condition, column type, and the oven temperature program. The method name is Mullin.m

#### **3. GC Pre-run**

- a) Check if there is sufficient  $H_2$  for operation. If not, change the tank. If necessary, change septum.
- b) Bake oven at 280<sup>0</sup>C for half an hour. Bake injector and detector at 280<sup>0</sup>C and 380<sup>0</sup>C respectively about every other time the oven is baked.
- c) Cool oven to 100<sup>o</sup>C, injector to 250<sup>o</sup>C, and detector to 350<sup>o</sup>C. Make the samples ready in microvials and load the autosampler tray.

#### **4. Logging into the computer**

- a) User name  $pvlab29$ <br>b) Password \*\*\*\*\*\*
- b) Password
- c) Domain IUB

#### **5. Preparing Sequence in ChemStation**

Open HPChemStation. Open North GC, South GC or GCSPEA

Method and Run Control | Sequence | Sequence parameter

a) Type in the operator's name and the subdirectory name (Batch ID). Type in the information about calibration standard, dates, and spikes in the comment section.

b) Set the prefix/counter, signal 1: Type in analysis date as prefix. Example J2700 (data acquired on January 27, 2000). Counter should be 001.

c) Prepare a sample table with hexane blank, calibration standard, performance standard, and actual samples with proper ID's. At the end of each sample ID indicate whether the sample is a hexane fraction or 50% fraction with H or F1. Repeat hexane blank and a fresh standard at the end of the sequence.

d) Save the sequence in c:\HPChem\1\Sequence as .S file.

An example of a sequence is given on the next page.

#### Chart 1

Sequence: C:\HPCHEM\1\DATA\M200CH\M200CH.S

Sequence Parameters:

#### Operator:

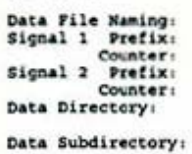

Prefix/Counter<br>jl1400<br>si<br>siO2<br>0001<br>C:\RPCREM\1\DATA\

**M200CH** According to Runtime Checklist

not used

Lidia Strandberg

Part of Methods to run:

Barcode Reader: Shutdown Cnd/Macro:

×

none

Sequence Comment:<br>South GC pebcalst(99) and pebperfst(98). 7/14/00.

Sequence Table (Front Injector):

Method and Injection Info Part:

Line Vial SampleName Method Inj SampleType InjVolume DataFile

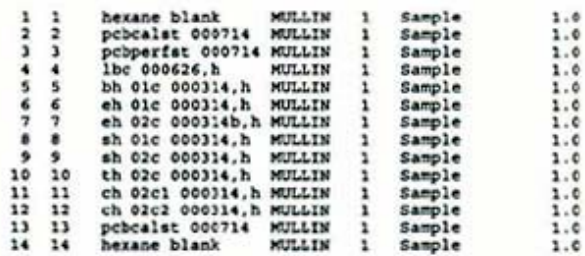

Sequence Table (Back Injector):

No entries - empty table!

Instrument 1 7/17/00 3:10:26 PM Lidia Strandberg

#### 6. **GC run**

#### **a) Programming the integrator (5890 GCs only)**

The integrator is already edited for the new method with the proper initial parameters. It does not need to be edited for each run. In case of power failure or method change, the method needs to be edited on the integrator as shown below.

#### Edit method

A menu with a list of options will be shown. Only the following 3 options need to be edited.

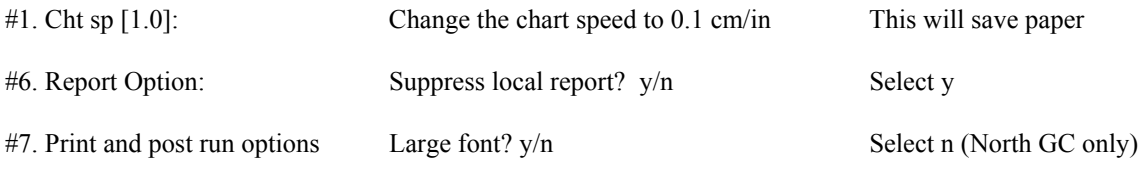

#### **b) Start a 5890 GC run**

After saving the sequence in HPChemStation start the instrument with following steps in the computer

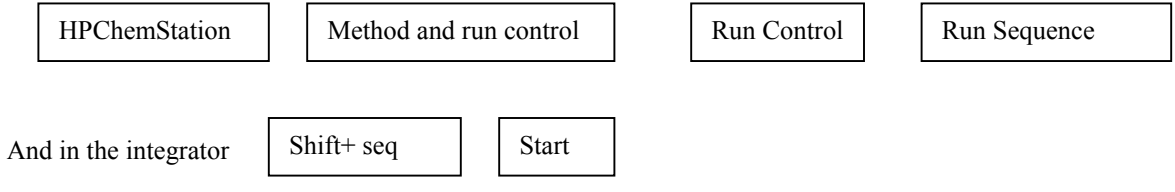

Once the GC makes the injection the sequence will start in ChemStation.

#### **c) Starting a 6890 GC run**

HPChemStation controls this instrument. After saving the sequence start the instrument with the following steps in the computer.

HPChemStation | Method and run control | Run Control | Run Sequence

#### **d) Post GC run**

The data files (\*.d folders) will be saved on L:\HitesR\GCData\GCNorth or \GCSouth or \GCSPEA (for the 6890). It can be also stored in C:\Hpchem.

## **V. HP 3365 CHEMSTATION GENERAL INTEGRATION AND REPORTING**

**1.** Put all \*.d folders in a batch (e.g. N99CH or N99FF1) in individual computer as C:\HpChem\1 or 2\data

### **2. Load Signal**

Load a \*.d file. The chromatogram will appear on screen.

#### **3. Integration of a chromatogram**

Integrate the chromatogram with the following:

#### **Starting Parameters in Integration Events**

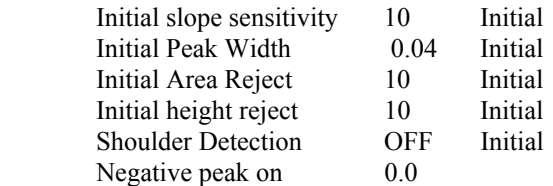

#### **Correct the integration by**

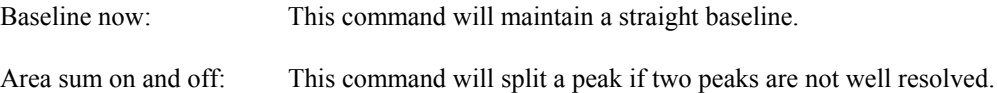

#### **4. Creating Method file**

PCB or Pesticide methods are created with proper calibration tables and integration events after integrating the standard chromatograms. The procedures are described in Chapter V, and Chapter VI.

## **5. Preparing Report Template (FRP)**

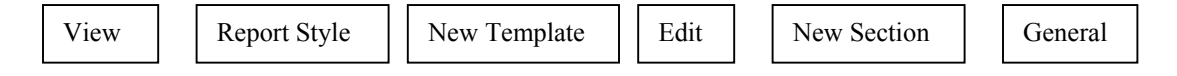

Header, footer, and a general section will appear. Separate header and footer section by dragging. Put Data file name and Sample name in Header section. This information will repeat on each page of the report.

Put information like method file, injection date and time, operator's name, analyst's name, sample ID etc on the top of the general section.

Put **Chromatogram** in General section and set up all options in Set up Chromatogram.

Create a **Table** underneath the chromatogram. Set up the table for Calibrated Compounds. Put the options like mean retention time, main peak type, main peak area, response factor, amount, ISTD, # ISTD, and compound names for the printed columns.

Save the template as PCB.FRP or Pesticide.FRP

#### **6. Printing report**

After integrating the chromatogram and loading correct method and correct FRP create a report through **Specify report.** Save the report as \***.txt file in the data folder (\***.d folder) together with the method file in C drive.

#### **7. Data storage**

After working on the whole batch and saving data in C drive, copy the complete batch files (\*.d, \*.txt, \*.m) in L:\ IADN\CompletedGCdata folder. Make a 2nd copy on zip disk. Delete the folder from C drive.

## **VI. PESTICIDE DATA REDUCTION IN 50% FRACTION**

#### **1. Creating a Method File**

#### **a) Integration and Peak Identification**

Inject a Mixed Pesticide Standard and load the standard chromatogram in HPChemStation. Correct baseline, integrate, and identify the pesticide peaks (except HCB, p,p'-DDE, aldrin, o,p'-DDT, and octachlorostyrene) from the following Reference Table. This Reference Table was prepared from individual pesticide injection.

## **Pesticide Reference Table**

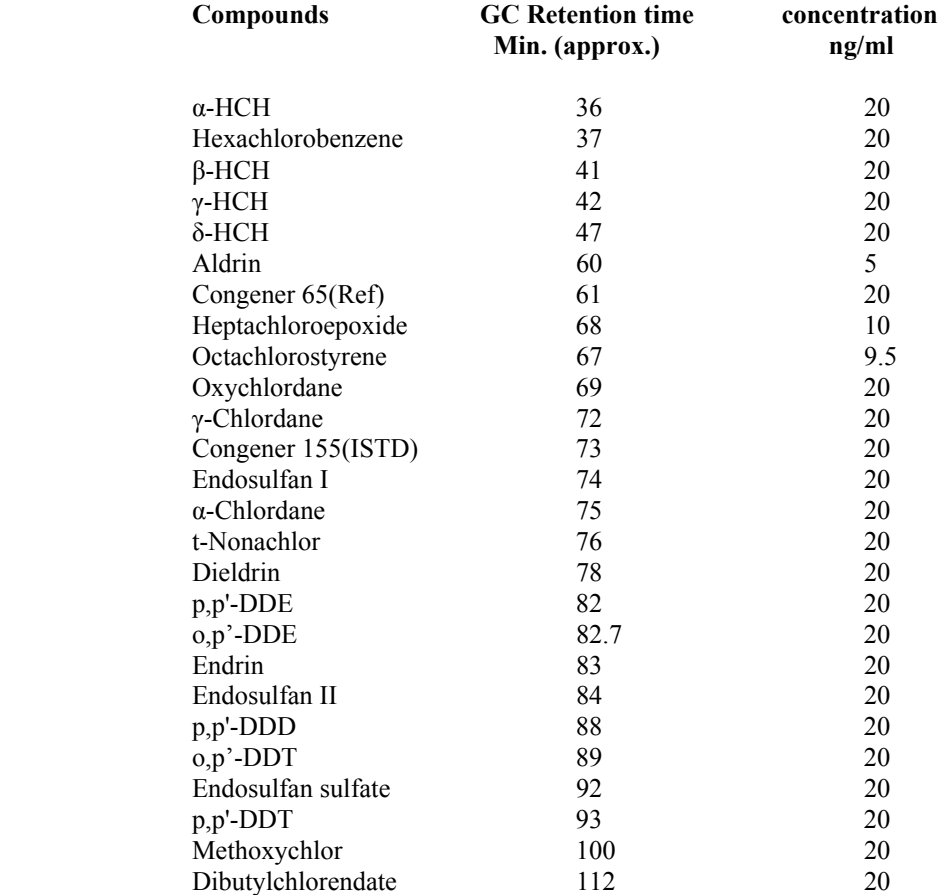

#### **b) Preparation of new Calibration Table**

If the peak shapes and the integrations look reasonable prepare a calibration table.

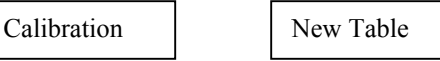

Enter all compound names, amount, and mark congener 155 as reference standard and ISTD. Set calibration setting to 0.25% for reference and other peaks.

Remove all peaks with zero amounts. **Save file as Method file (Pest. M)**. The calibration table and the integration events will be saved in the method.

Print the calibration table and integration events.

#### **c) Replacing Previous Calibration**

Once the calibration table is saved in the method it can be recalibrated and replaced in subsequent GC runs.

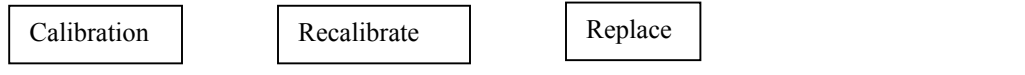

If the GC column has been clipped or running conditions have been changed the analyte peaks shift so much that they are not found in the internal standard report and then a new calibration table will have to be created.

#### **2. Samples, 50% fraction**

Load Pest. M Load signal from .d file of a sample and integrate. Load Pest.FRP for **Report style** Check the report on screen first. Print report and save Text File by clicking options in **Specify Report.** Save the Method and the Text File in the same data folder. Such as C:\HPChem\1 or 2\data\batch\m3995.d\m3995.m or M3995.txt Calibration and the integration events will be saved in the method file.

**NOTE**: Sometimes it is necessary to increase the window more than 0.25% to find internal standard. If it goes more than 0.5%, rerun the sample in GC.

**A Pesticide Standard Chromatogram, Pesticide Calibration Table, Pesticide Sample Chromatogram, Pesticide Internal Standard Report, and a Pesticide Event are added in the following pages.**

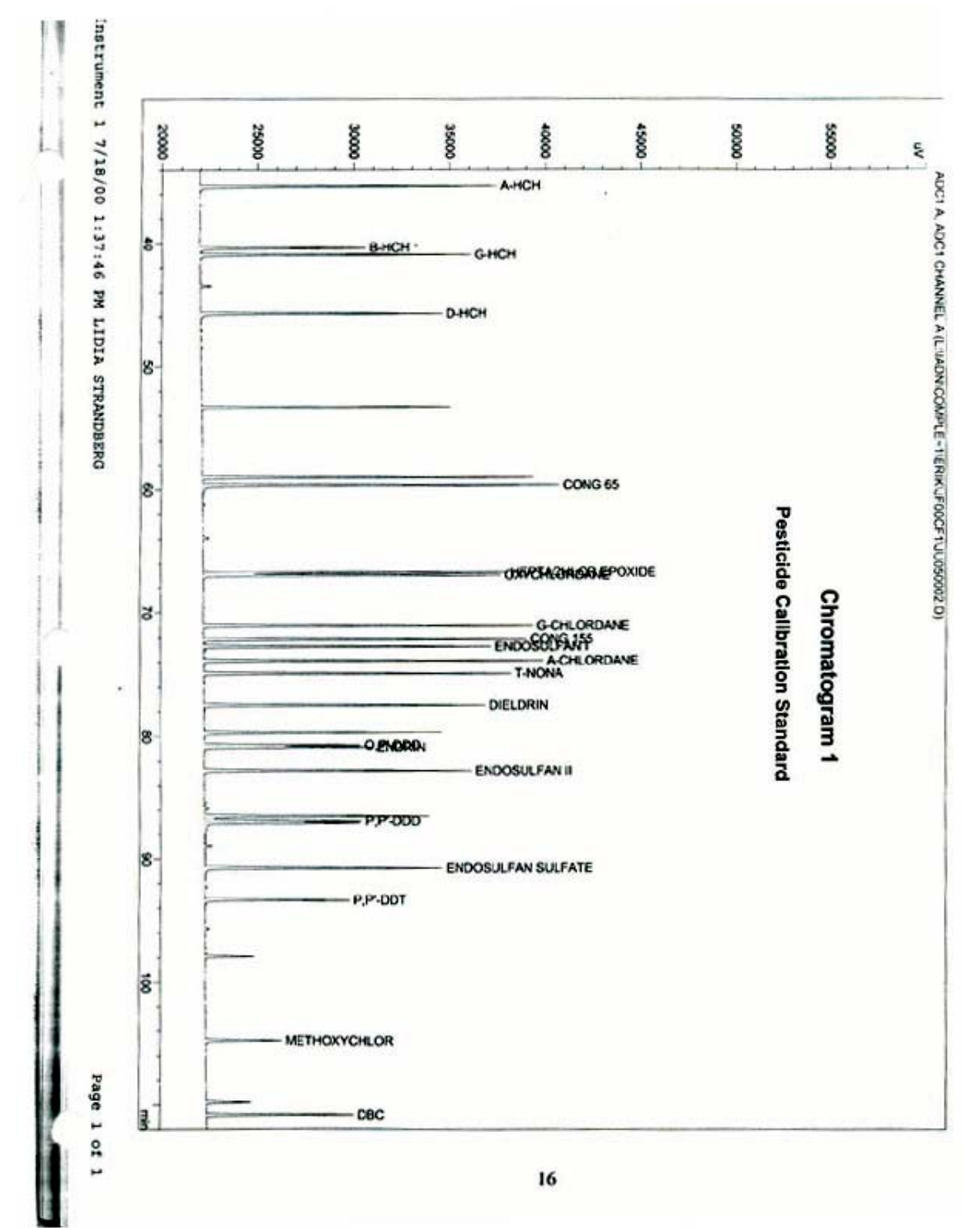

16

#### Chart 2

Method C:\HPCHEM\1\DATA\M200CF1\JL130002.D\JL130002.M

Calibration Table Calib. Data Modified : Monday, July 17, 2000 12:41:15 PM Calculate Internal Standard Based on  $\pm$ Peak Area Rel. Reference Window :  $0.250$  \$ Abs. Reference Window :  $0.000 m in$ Rel. Non-ref. Window :<br>Abs. Non-ref. Window :  $0.250$  \  $0.000$  min Uncalibrated Peaks not reported Yes, identified peaks are recalibrated<br>No, only for identified peaks Partial Calibration :<br>Correct All Ret. Times: Curve Type  $\pm$ Linear Included Origin Weight Equal Recalibration Settings: Average Response :<br>Average Retention Time: Average all calibrations<br>Ploating Average New 75% Calibration Report Options :<br>Printout of recalibrations within a sequence:<br>Calibration Table after Becalibration Calibration Table after Recalibration<br>Normal Report after Recalibration If the sequence is done with bracketing Results of first cycle (ending previous bracket) Default Sample ISTD Information (if not set in sample table): ISTD ISTD Amount Name  $[ng]$ ....|...... ------|-------------------------- $\overline{1}$ 20.00000 CONG 155 Signal 1: ADC1 A, ADC1 CRANNsu.<br>
RetTime Lvl Amount Area Amt/Area Ref Grp Name<br>
[min] Signal 1 20.00000 1.45176e4 1.3776e-3 1 A-HCH<br>
17.68 1 1 20.0000 1.4636864 1.41175e-3 1 A-HCH<br>
17.68 1 1 20.0000 1.4636864 1.41175e-3 1 Signal 1: ADC1 A, ADC1 CHANNEL A HEPTACHLOR EPOXIDE ENDOSULFAN SULFATE<br>P, P'-DDT

1 Warnings or Errors :

Page 1

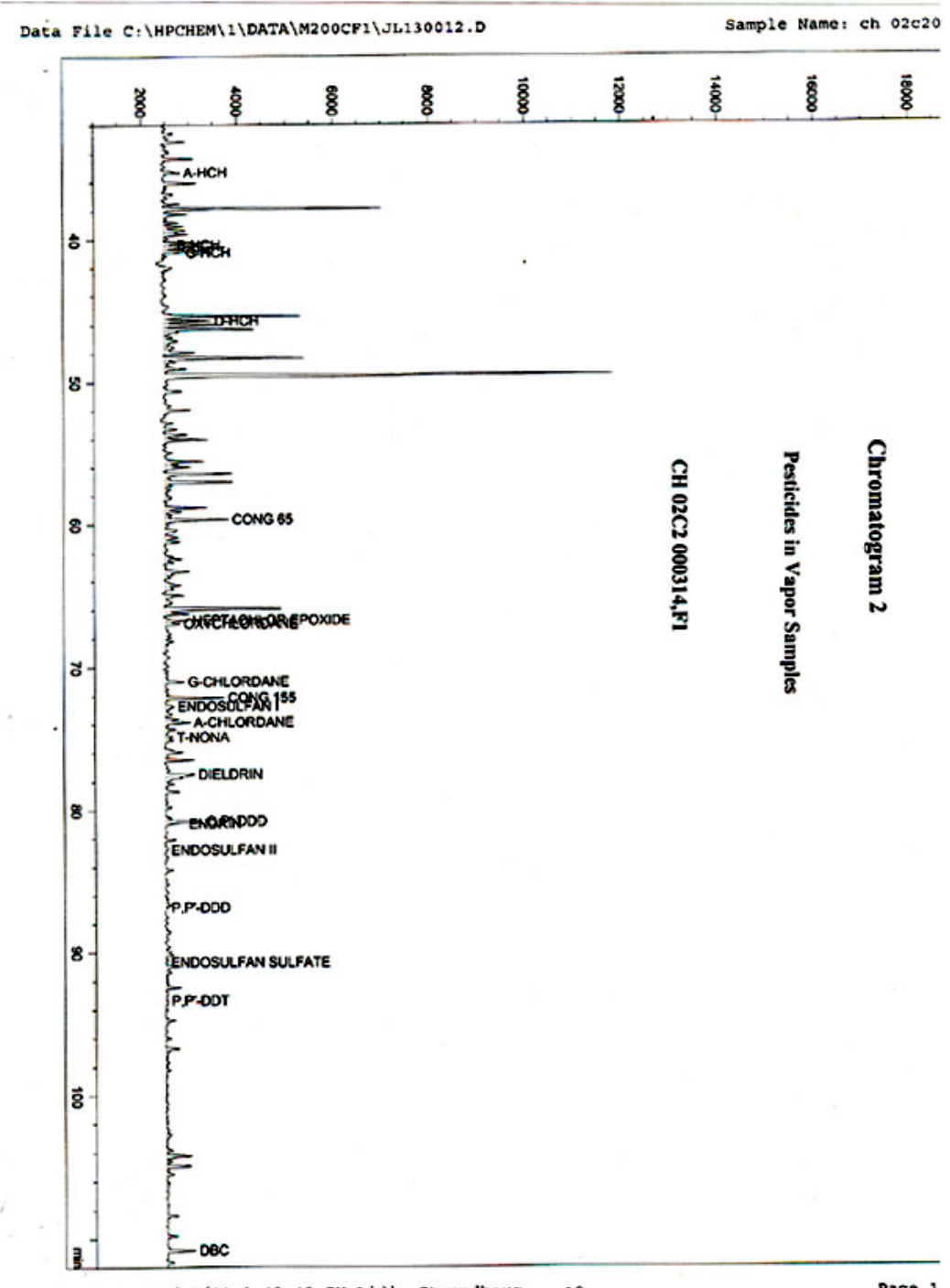

Instrument 1 7/18/00 2:43:43 PM Lidia Strandberg 18 Page 1

#### Chart 3

 $\verb|C:\HPCHEM|1\DATA\M200CF1\JL130012.D\C:\HPCHEM|1\DATA\M200CF1\JL130012.D\C:\HPCHEM|1\DATA\M200CF1\JL130012.D\C:$ Method File: Data File:

Injection Date and Time: 5:39:19 PM<br>Calibration Modification Date and Time: Jul 17, 2000 01:56:53 pm

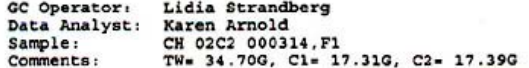

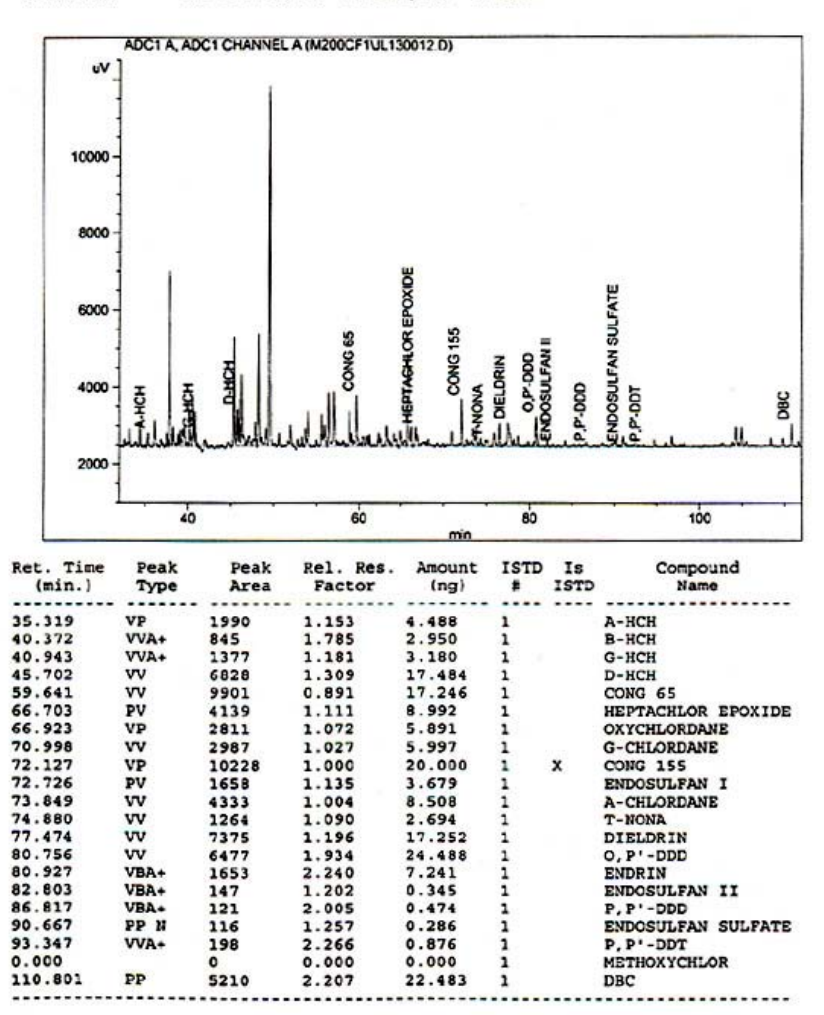

## Chart 4

Method C:\HPCHEM\1\DATA\M200CF1\JL130012.D\JL130012.M

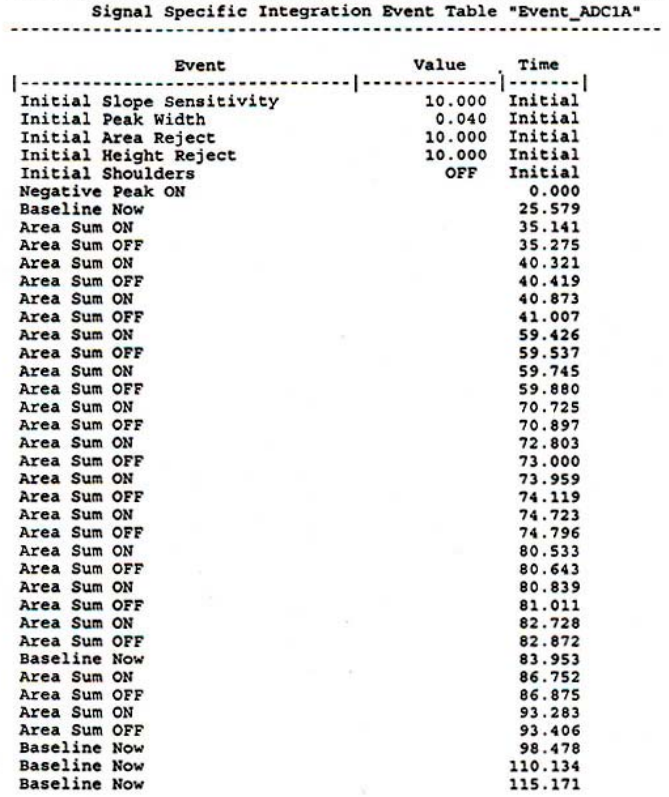

Apply Manual Integration Events: No

Instrument 1 7/17/00 2:05:22 PM Lidia Strandberg

 $\sim$   $\sim$ 

## **VII. PCB AND PESTICIDE DATA REDUCTION IN HEXANE FRACTION**

#### **1. Creating a Method File**

#### **a) Integration and Peak Identification**

Inject Mullin 94 Standard which was mixed with (HCB, p,p'-DDE, t-Nona, p,p'- DDT and Aldrin, o,p'- DDT, and Octachlorostyrene). Load the standard chromatogram and integrate it following the direction in Chapter IV. Identify PCBs from Mullin's 94 chromatogram (Chromatogram 3) and pesticides from individual pesticide standards in Pesticide Reference Table.

#### **b) Preparation of new Calibration Table**

If the peak shapes and integration look good prepare a calibration table.

Calibration | New Table

Enter all compound names, amounts supplied by Mike Mullin, and mark congener 30 and 204 as reference ISTDs.

Set calibration setting to 0.25% for reference and other peaks.

Remove all peaks with zero amounts. Save file as **Method File (PCB. M)**. The calibration table and the integration events will be saved in the method.

Print the calibration table and integration events.

#### **c) Replacing Previous Calibration**

Once the calibration table is saved in the method it can be recalibrated and replaced in subsequent GC runs.

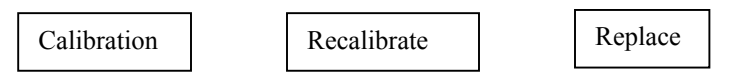

If the GC column has been clipped or running conditions have been changed the analyte peaks shift so much that they are not found in the internal standard report and then a new calibration table will have to be created.

#### **2. Samples, Hexane fraction**

Load PCB.M Load signal from \*.d file of a sample and integrate. Load PCB.FRP for **Report style**

Check the report on screen first.

 Print report and save Text File by clicking options in **Specify Report.** Save the Method and the Text File in the same data folder. Such as C:\HPChem\1\data\batch\M3995.d\m3995.m or m3995.txt Calibration and the integration events will be saved in the method file.

**NOTE**: Sometimes it is necessary to increase the window more than 0.25% to find internal standard. If it goes more than 0.5%, rerun the sample in GC.

#### **3. Statistical Calculations**

The text files are imported to excel temporarily for statistical calculations. A summary sheet with Total PCBs, percent recoveries of different surrogate standards is generated and printed out.

**A Chromatogram from Mike Mullin, PCB Standard Chromatogram, PCB Calibration Table, PCB Sample Chromatogram, PCB Internal Standard Report, and a PCB Integration Events are added in the following pages.**

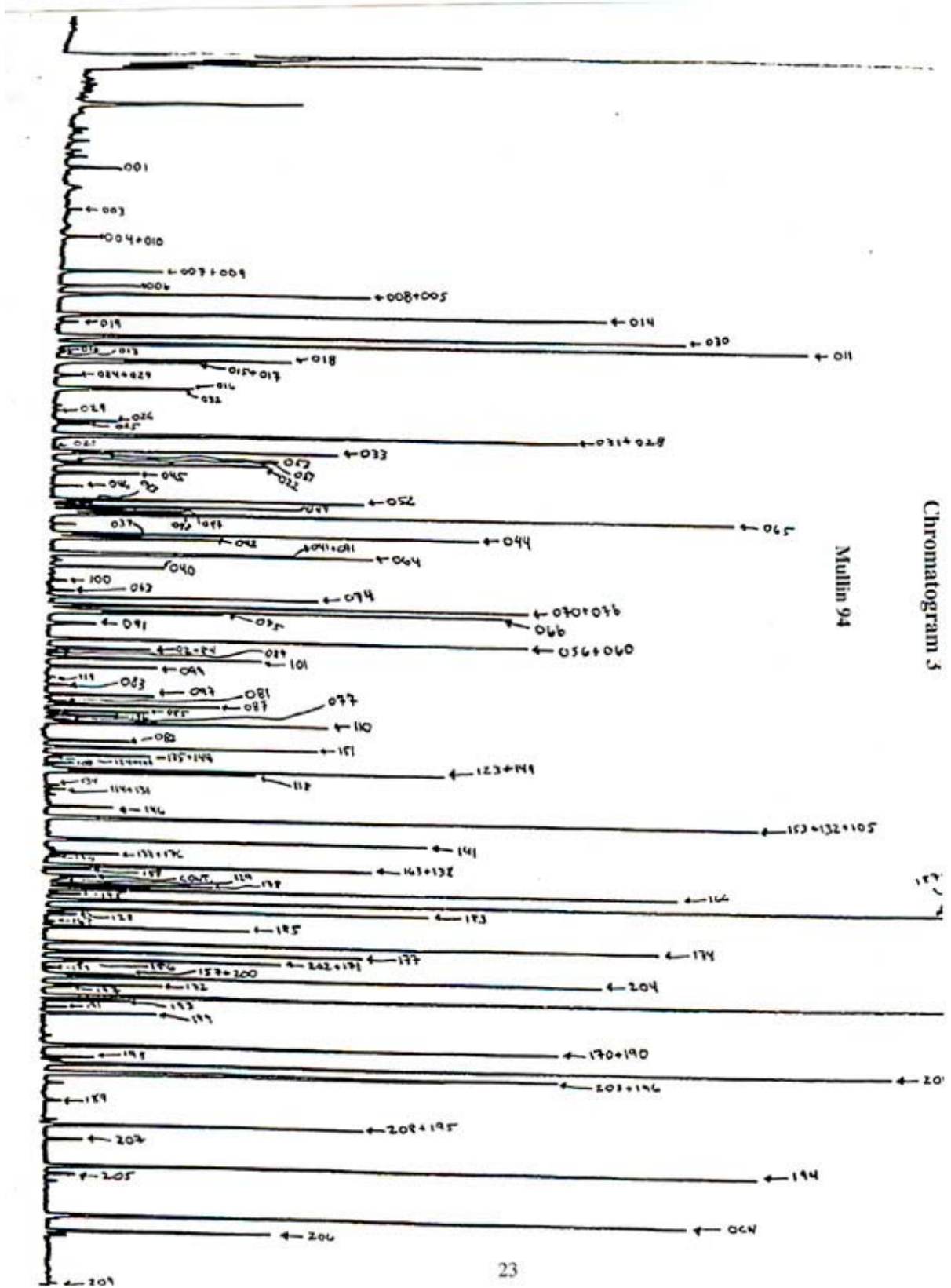

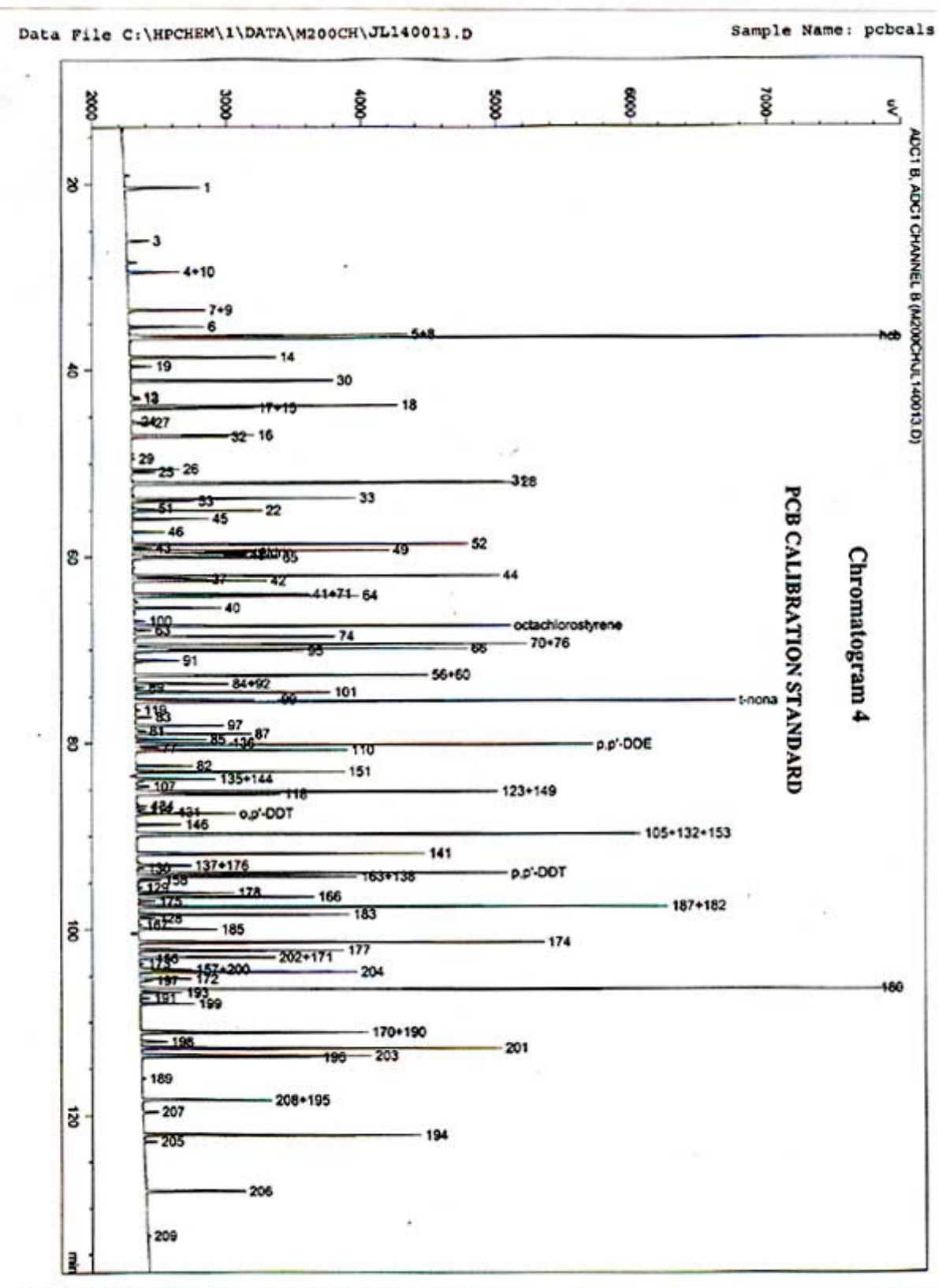

Instrument 1 7/17/00 4:06:36 PM Lidia Strandberg  $24$  Page 1

## Chart 5

Method C:\HPCHEM\1\DATA\M200CH\JL140013.D\JL40013.M

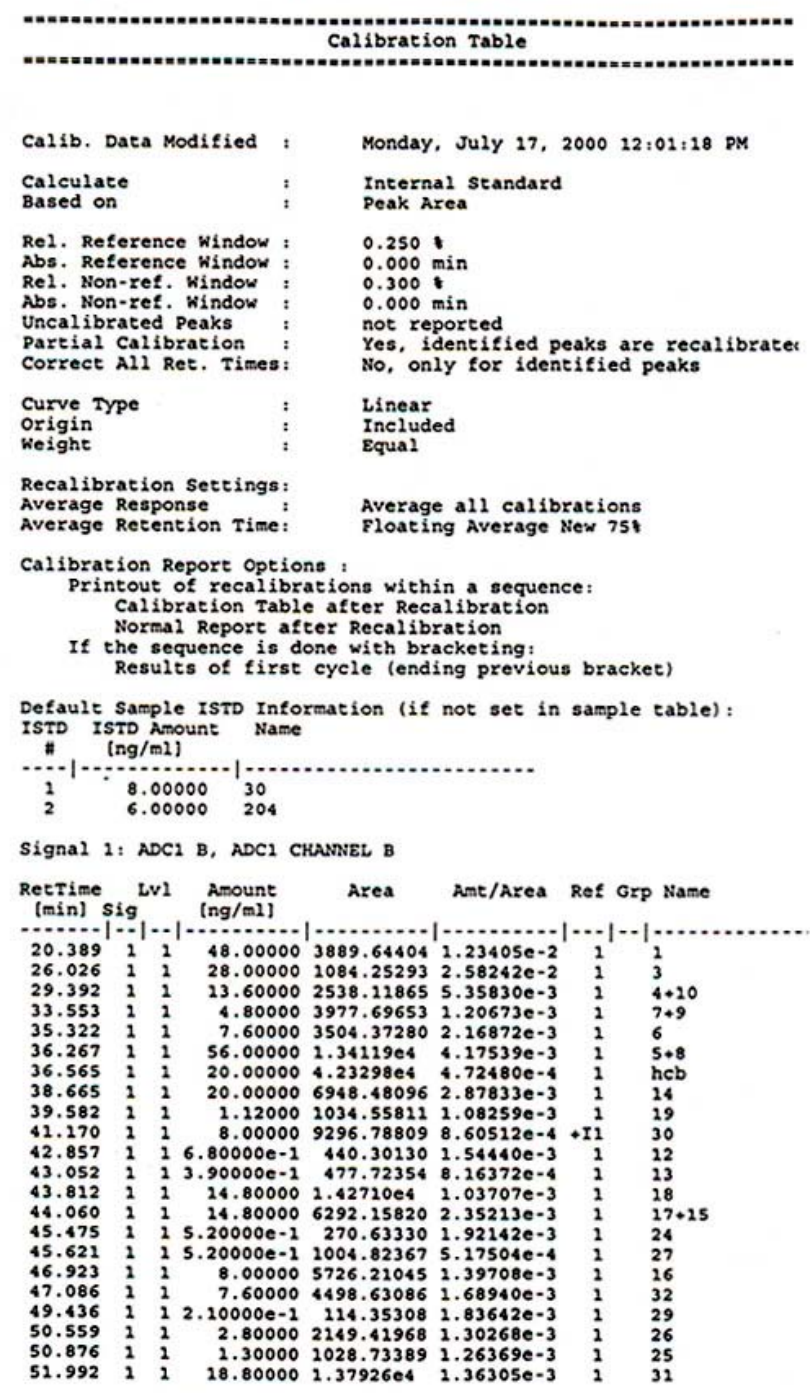

Instrument 1 7/17/00 12:18:33 PM Lidia Strandberg

霞

## Chart 5

Method C:\HPCHEM\1\DATA\M200CH\JL140013.D\JL40013.M

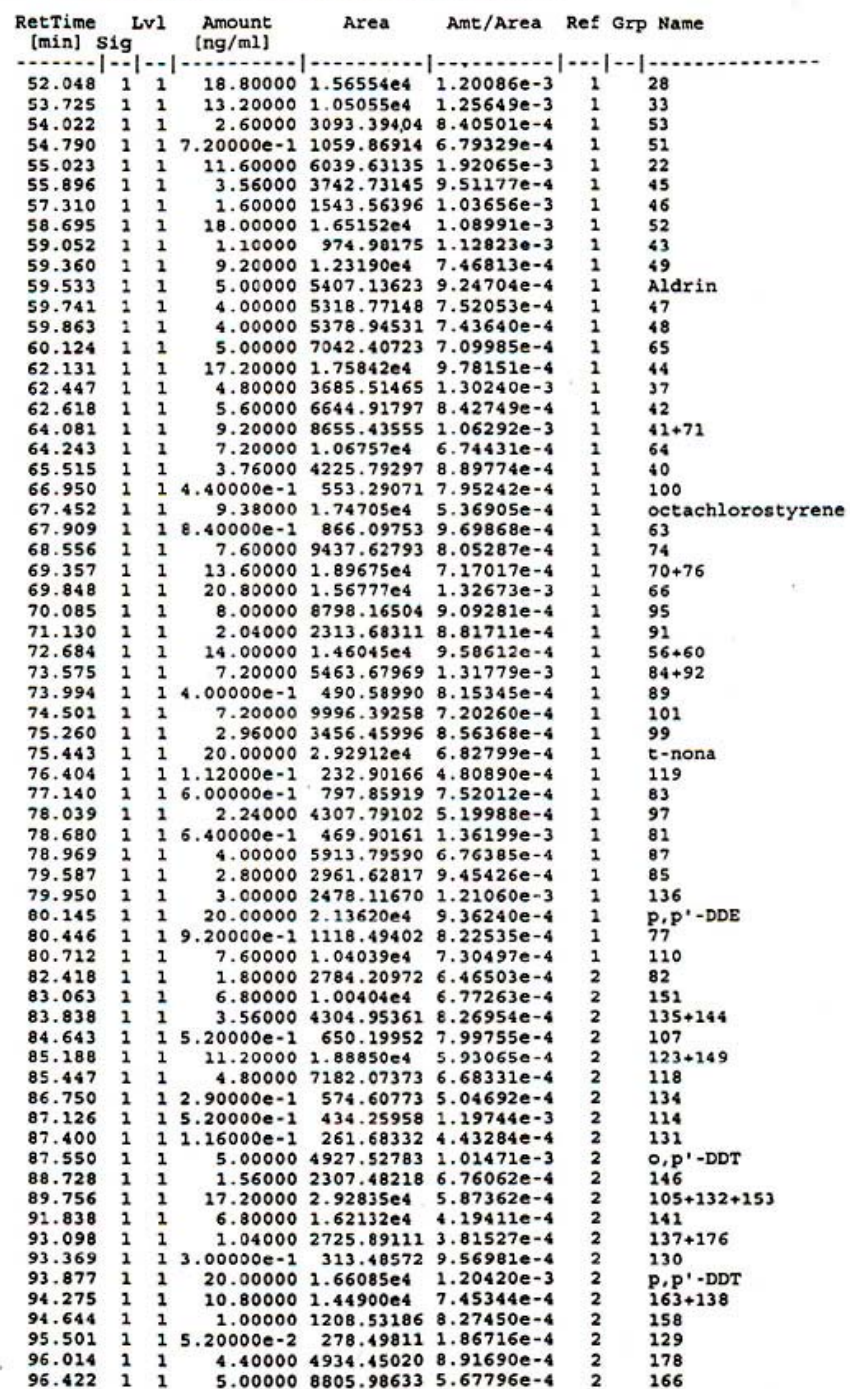

Instrument 1 7/17/00 12:18:33 PM Lidia Strandberg

## Chart 5

Method C:\HPCHEM\1\DATA\M200CH\JL140013.D\JL40013.M

 $\sim$ 

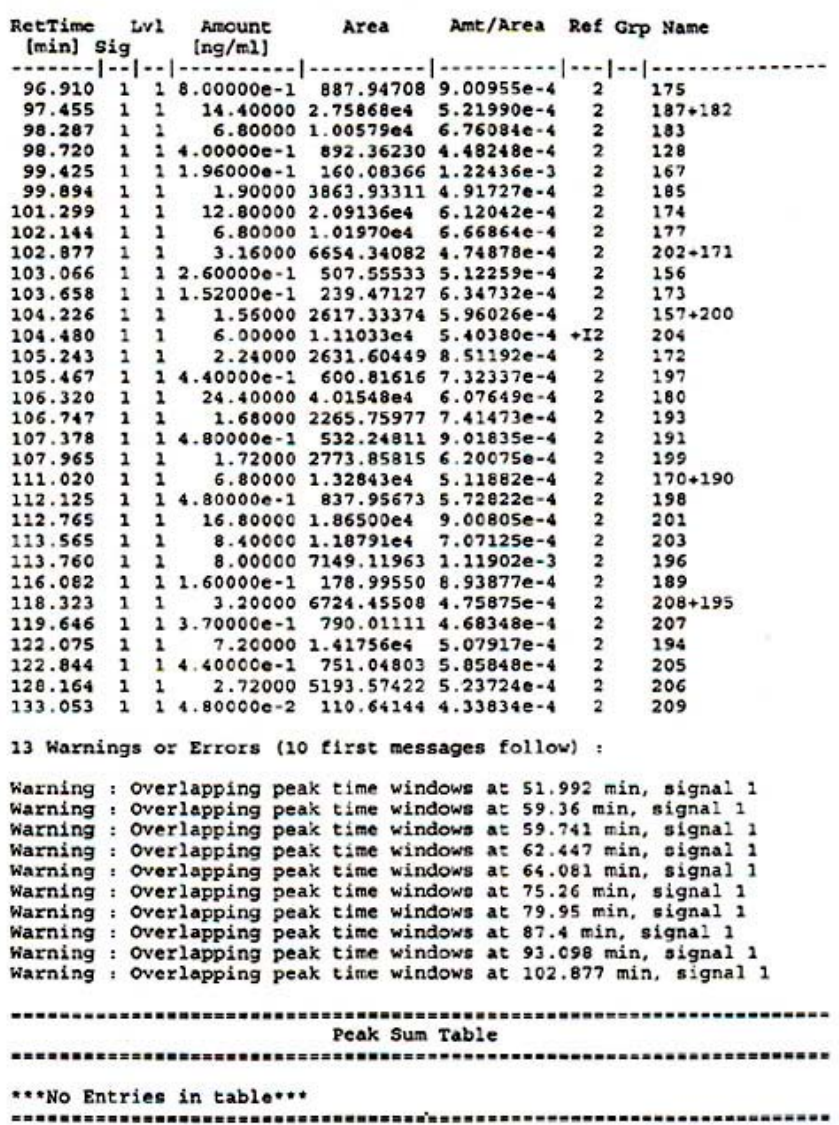

Instrument 1 7/17/00 12:18:33 PM Lidia Strandberg<br>  $27$ 

 $\sim$ 

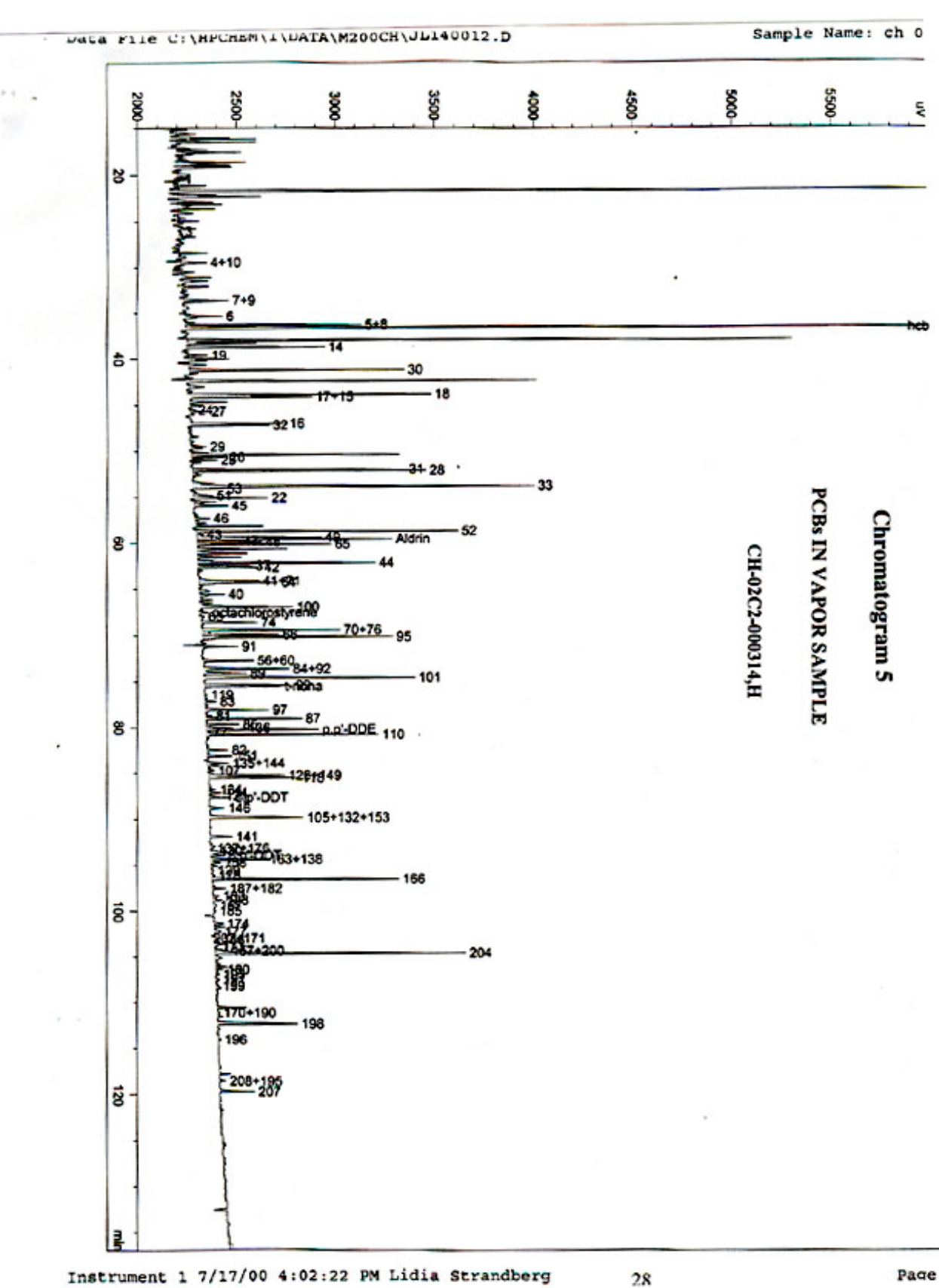

Instrument 1 7/17/00 4:02:22 PM Lidia Strandberg

Page

## Chart 6

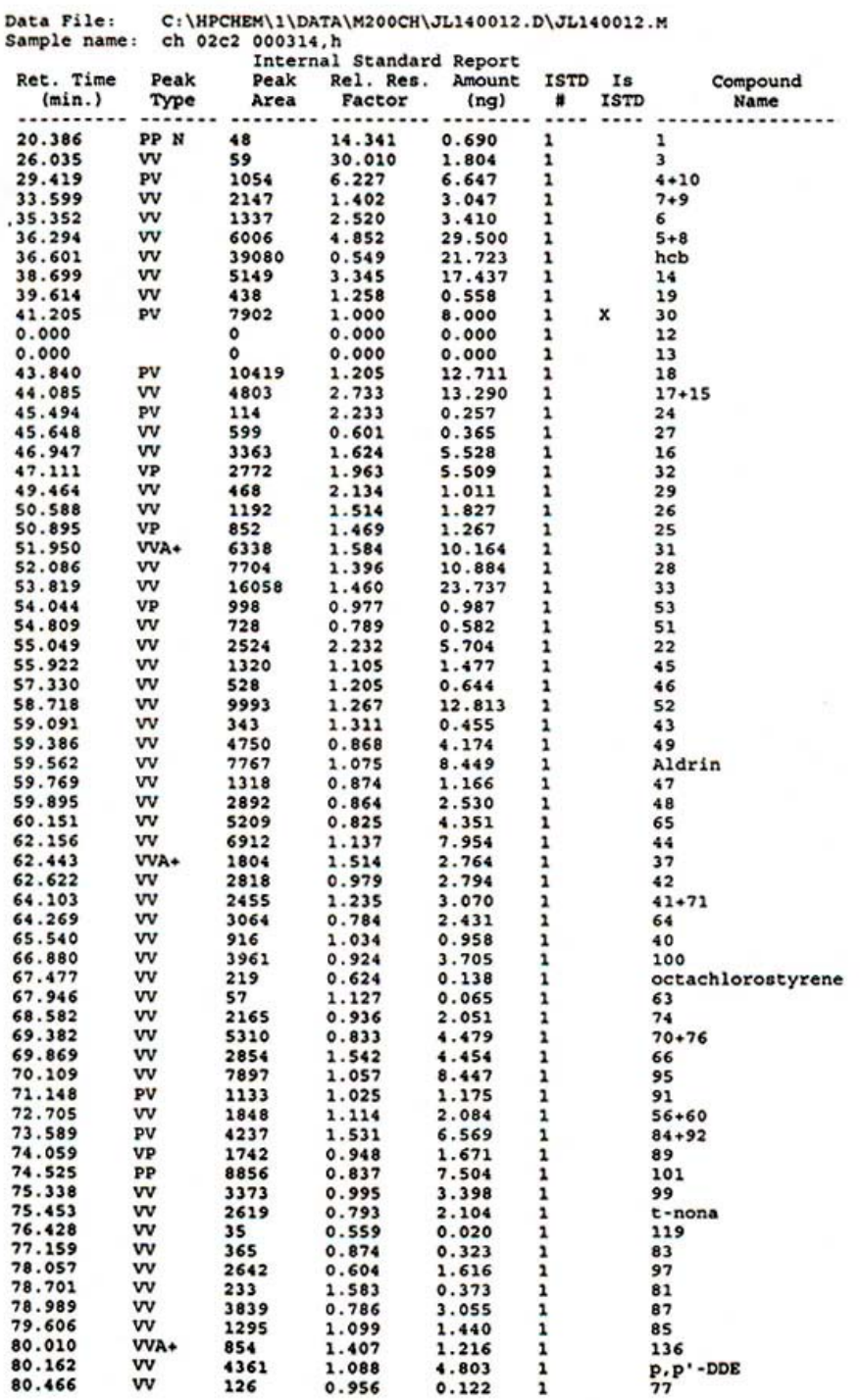

 $\hat{\mathbf{z}}$ 

## Chart 6

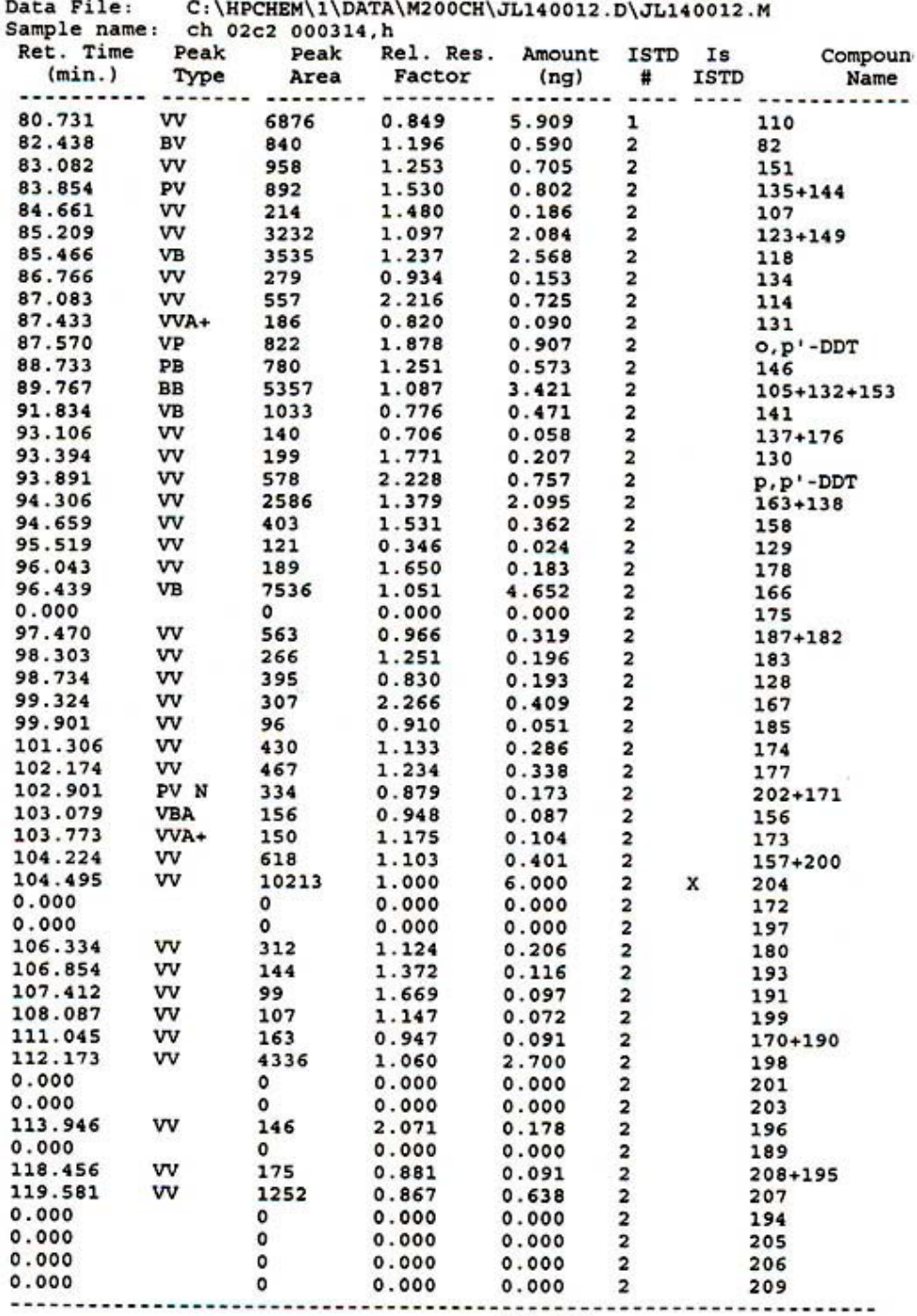

343.749

## Chart 7

Method C:\HPCHEM\1\DATA\M200CH\JL140012.D\JL140012.M

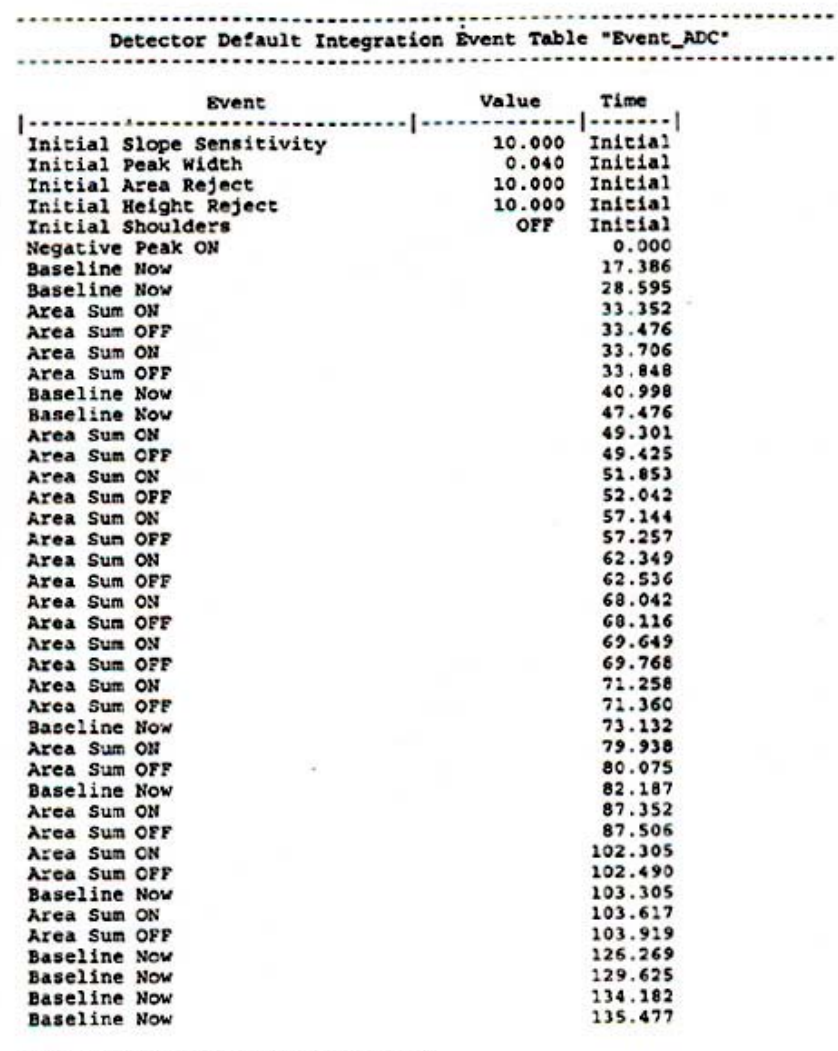

Apply Manual Integration Events: No

Instrument 1 7/17/00 2:28:30 PM Lidia Strandberg

¥

#### Appendix

Method: C:\HPCHEM\1\METHODS\MULLIN.M of 10/1/99 8:03:05 AM

#### **Method Information**

Method was originally suggested by Michael Mullin in August, 1994.

Injection Source and Location

Injection Source: HP GC Injector

Injection Location: Front --------------------------------.................................. HP6890 GC METHOD **OVEH** Initial temp: 100 °C (On)<br>Initial time: 1.00 min Naximum temp: 325 'C<br>Equilibration time: 1.00 min Ramps:<br># Rate Pinal temp Pinal time<br>1 1.00 240 0.00  $210.00$ <br>3 0.0(Off) 280 20.00 Post temp: 100 'C<br>Post time: 0.00 min<br>Run time: 165.00 min BACK INLET () PRONT INLET (UNKNOWN) ONT INLET (UNKNOWN)<br>Mode: Splitless<br>Initial temp: 250 'C (On)<br>Pressure: 22.00 psi (On)<br>Purge flow: 61.4 mL/min<br>Purge time: 0.50 min<br>Total flow: 70.0 mL/min<br>Savar flow: 200 mL/min<br>Savar flow: 200 mL/min i. Saver flow: 20.0 mL/min<br>Saver time: 3.00 min<br>Gas type: Hydrogen COLUMN 2 COLUMN 1 Capillary Column (not installed) Model Number: J&W DB-5 Now remperature: 325 °C<br>Nominal length: 60.0 m<br>Nominal diameter: 250.00 um<br>Nominal film thickness: 0.10 um Nominal film thickness: 0.10 um<br>Node: constant pressure<br>Pressure: 2.00 psi<br>Nominal initial flow: 2.0 mL/min<br>Average velocity: 45 cm/sec<br>Inlet: Front Detector<br>Outlet: Front Detector Outlet pressure: ambient FRONT DETECTOR (µECD)<br>
Temperature: 350 'C (On)<br>
Mode: Constant makeup flow<br>
Makeup flow: 10.0 mL/min (On)<br>
Makeup Gas Type: Nitrogen<br>
Flactrosco Type: Nitrogen BACK DETECTOR (NO DET) Electrometer: On SIGNAL 1 SIGNAL 2

Instrument 1 6/29/00 2:12:25 PM LIDIA STRANDBERG

Page 1

## Appendix

Method: C:\HPCHEM\1\METHODS\MULLIN.M of 10/1/99 8:03:0

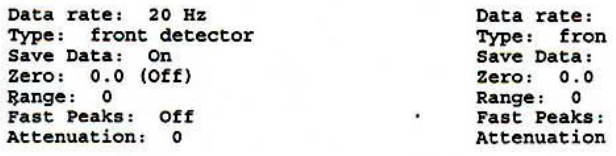

7673 Injector

![](_page_35_Picture_35.jpeg)

Back Injector:<br>No parameters specified

8

Instrument 1 6/29/00 2:12:25 PM LIDIA STRANDBERG

### Appendix

Method: C:\HPCHEM\1\METHODS\1701.M of 7/19/00 10:13:50 AM

![](_page_36_Picture_27.jpeg)

Instrument 1 7/19/00 10:14:06 AM LIDIA STRANDBERG

 $\alpha$ 

 $\alpha$ 

## Appendix

Method: C:\HPCHEM\1\METHODS\1701.M of 7/19/00 1

![](_page_37_Picture_26.jpeg)

0 seconds<br>Fast<br>0.00 minutes<br>0.00 minutes

Back Injector:<br>No parameters specified

### Instrument 1 7/19/00 10:14:06 AM LIDIA STRANDBERG